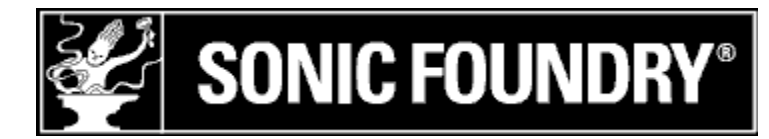

# **Sonic Foundry SIREN**

### **Release Notes**

November 2000 Copyright © 2000 Sonic Foundry, Inc. All rights reserved.

## **Contents**

This document contains information on the following topics:

- 1.0 Welcome
- 2.0 What's New in Version 2.0a
- 3.0 Known Issues
- 4.0 System Requirements
- 5.0 Installation  $\odot$
- 6.0 SIREN User Manual  $\odot$
- 7.0 Demos
- 8.0 Contacting Sonic Foundry, Inc.
	- Applicable to boxed products only. If you've purchased a downloadable product, Adobe Acrobat (PDF) versions of product documentation and product demos are available at www.sonicfoundry.com/download/.

## **1.0 Welcome**

Thank you for purchasing Sonic Foundry SIREN 2.0a. This document contains information about installing and using SIREN on your computer.

# **2.0 What's New in Version 2.0a**

- SIREN automatically removes trailing spaces that appear in the Artist or Album fields after you download the information from CDDB.
- · A new set of 3D visualization effects for the Display panel are available to registered users via the Sonic Foundry Web site. The effects require that you have DirectX® Media 7.0 Runtime (version 8.0 is available on the SIREN CD-ROM or as a free download from the Sonic Foundry Web site) or later installed on your computer.
- · Improved keyboard support.
- When you sort your media, SIREN ignores any leading "The" in the sort field.

# **3.0 Known Issues**

- · To download WMA files to your Nomad II portable player, you must have Creative Nomad II Manager version 1.02 or later installed on your computer. To download the latest version of the Creative Nomad II Manager, visit the Creative Labs Web site at www.creativelabs.com.
- · You may experience problems using SIREN's new 3D visualization effects (available to registered users from the Sonic Foundry Web site) with the ATI Rage Pro IIC drivers installed with Windows 98 SE. If so, you may improve the performance by downloading updated drivers from the ATI Web site at www.atitech.com.

### **4.0 System Requirements**

The following lists the minimum system requirements for using Sonic Foundry SIREN:

- · Microsoft Windows 98, Windows Me, or Windows 2000
- · 300 MHz processor
- · 64 MB RAM
- · CD-ROM drive (for installation)
- · VGA Display\*
- · 20 MB HD space for program installation
- · Windows-compatible sound card
- · Internet Explorer 4.0 or later to view online help (version 5.0 included on SIREN CD-ROM)
- · DirectX® Media 6.0 Runtime (version 8.0 included on SIREN CD-ROM) or later
- Supported CD-Recordable drive for CD burning \* 24-bit color monitor recommended

### **5.0 Installation**

The install utility, SETUP.EXE, located on the setup CD-ROM, creates any necessary folders and copies all files required by SIREN to your computer.

To install SIREN, follow these steps:

1. Place the SIREN CD-ROM in the drive. AutoPlay displays an installation menu.

**Note**: If you have disabled the CD-ROM AutoPlay feature, click the **Start** button and choose **Run**. Type D:\setup.exe, where D is the drive letter of your CD-ROM drive, and follow the on-screen prompts to complete the installation.

2. Click *Install*, and follow the on-screen prompts to install the appropriate version of SIREN for your computer.

#### **6.0 SIREN User Manual**

Included on the SIREN CD is a complete SIREN User Manual in Adobe Acrobat (PDF) format. The Acrobat format allows easy printing of the text, should you need a hard copy. The manual is located in the \manual folder on the CD.

#### **Installing Adobe Acrobat Reader**

In order to view the manual, you will need to install the Adobe Acrobat Reader. It has been included on the CD in the \extras folder for your convenience. To install Acrobat Reader, follow these steps:

- 1. Place the SIREN CD in the drive. AutoPlay launches an installation menu.
	- **Note**: If you have disabled the CD-ROM AutoPlay feature, click the **Start** button and choose **Run**. Type D:\Extras\Acrobat Reader 4.0\English\ar40eng.exe, where D is the drive letter of your CD-ROM drive, and follow the on-screen prompts to complete the installation.
- 2. Choose **Browse**, and then browse to the D:\Extras\Acrobat Reader 4.0\English\ folder.
- 3. Double-click the ar40eng.exe icon and follow the on-screen prompts to complete the installation.

#### **7.0 Demos**

The Sonic Foundry SIREN CD-ROM includes demo versions of other select products available from Sonic Foundry. To install a demo, run the main setup program on the root of the SIREN CD and choose *Demo* from the Install screen. Choose the demo you want to install and click **OK**.

If you would like any more information or demos of other products from Sonic Foundry, please visit our Web site (www.sonicfoundry.com). You will always find the latest technical information, demos, and product announcements from Sonic Foundry there.

Commercial distribution of the Sonic Foundry demos requires written permission from Sonic Foundry.

#### **8.0 Contacting Sonic Foundry, Inc.**

Sonic Foundry can be contacted in the following ways:

Sonic Foundry, Inc. 1617 Sherman Ave. Madison, Wisconsin 53704 USA

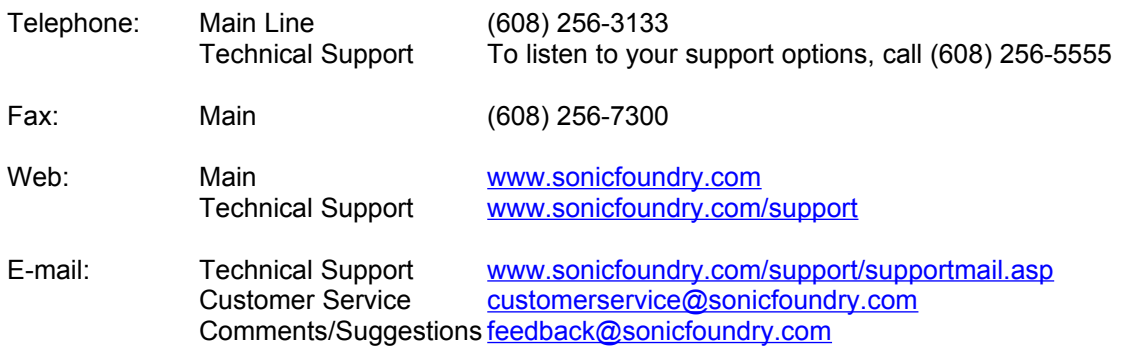